## ИНСТРУКЦИЯ ПО СБОРКЕ ДЛЯ НАБОРА WEDO 2.0

## **«**ПТЕНЕЦ**»**

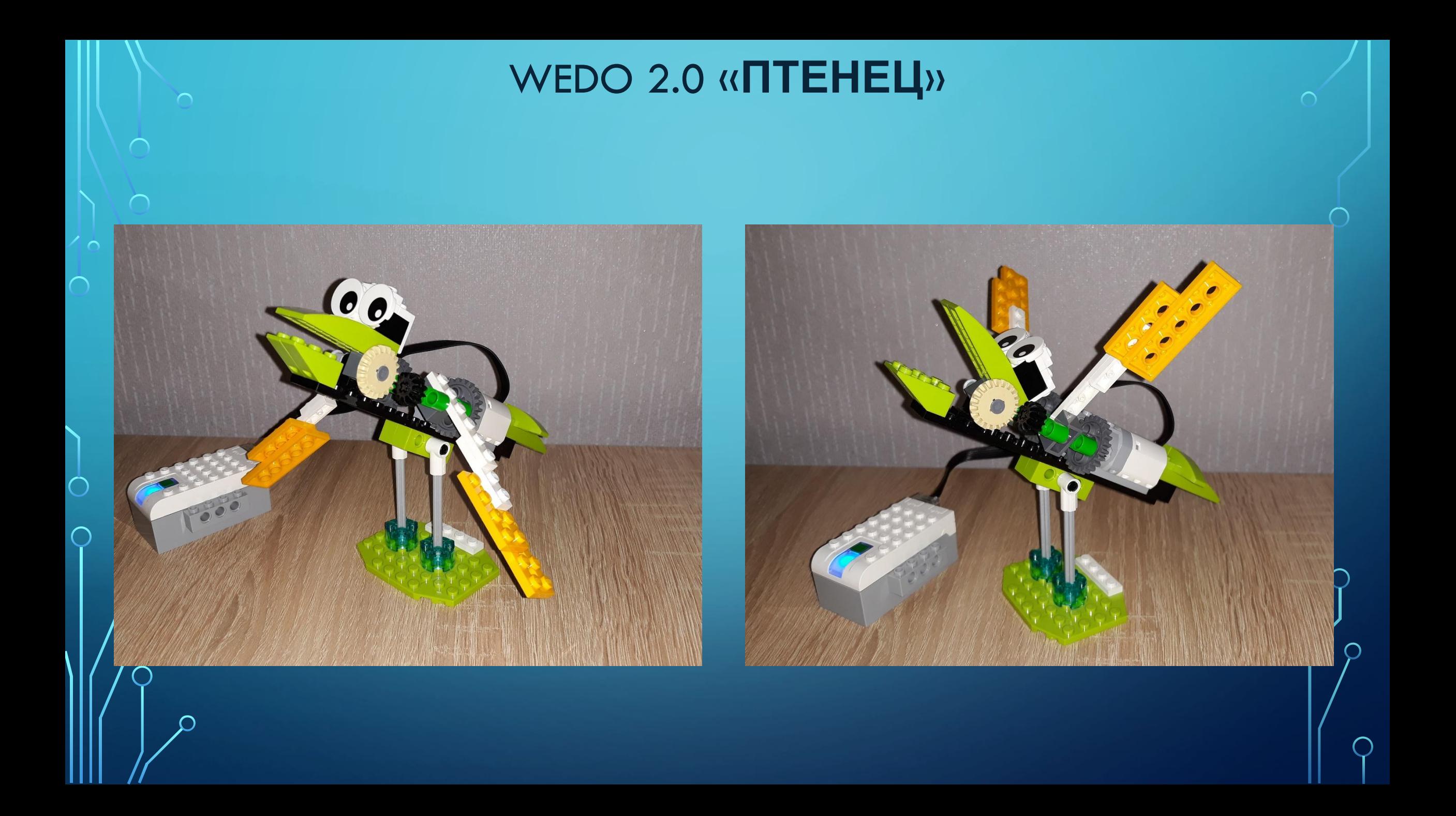

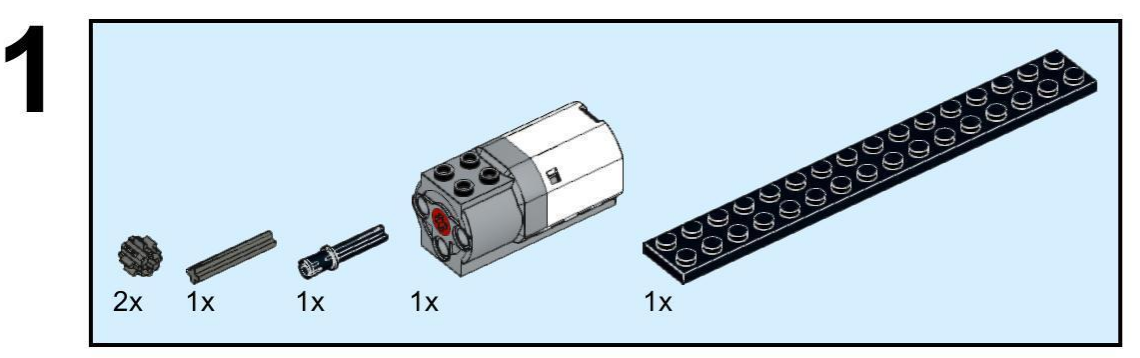

 $\sum$ 

 $\bigcap$ 

 $\bigcap$ 

160

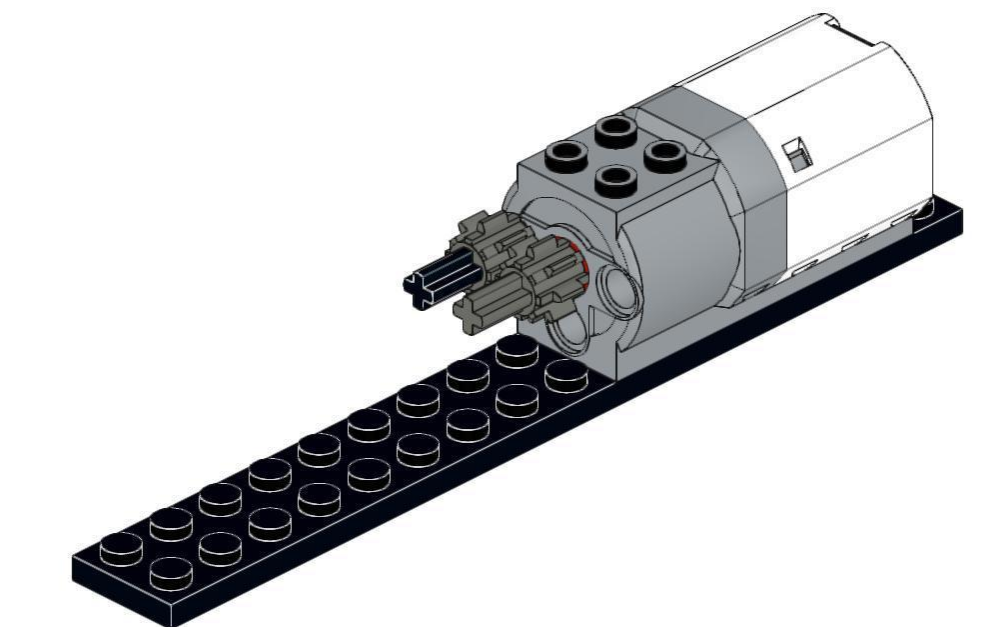

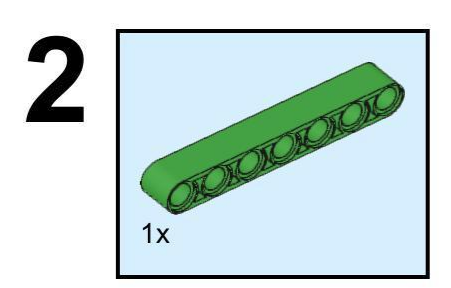

 $\sum$ 

 $\bigcap$ 

 $\bigcap$ 

160

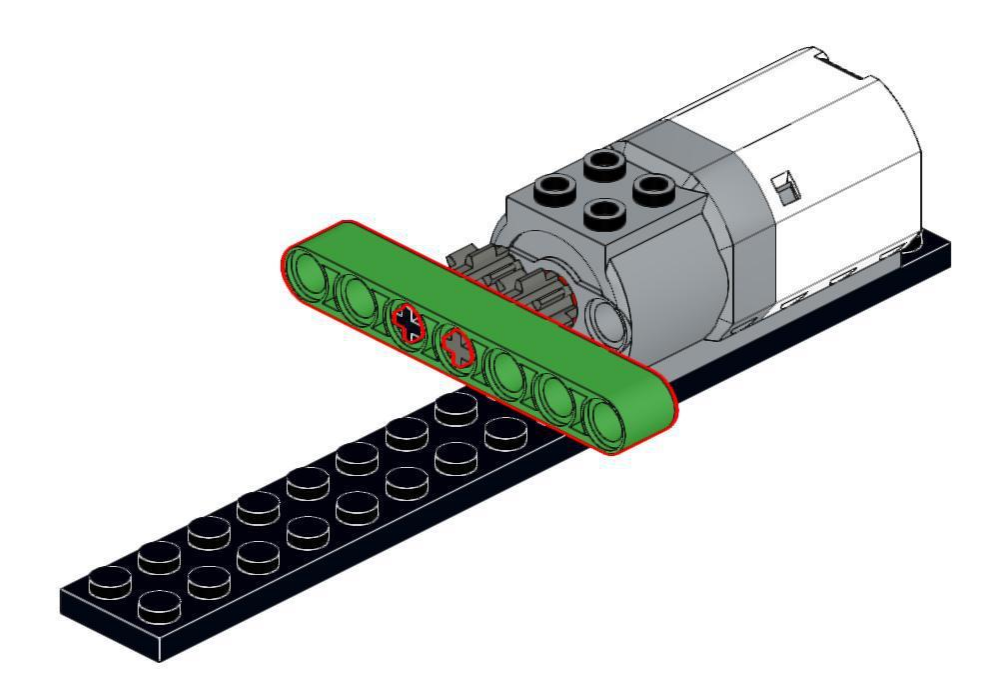

https://monitorbank.ru

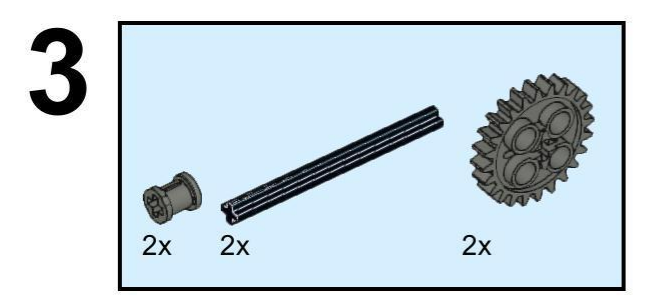

 $\bigcirc$ 

 $\bigcap$ 

 $\bigcap$ 

160

 $\bigcap$ 

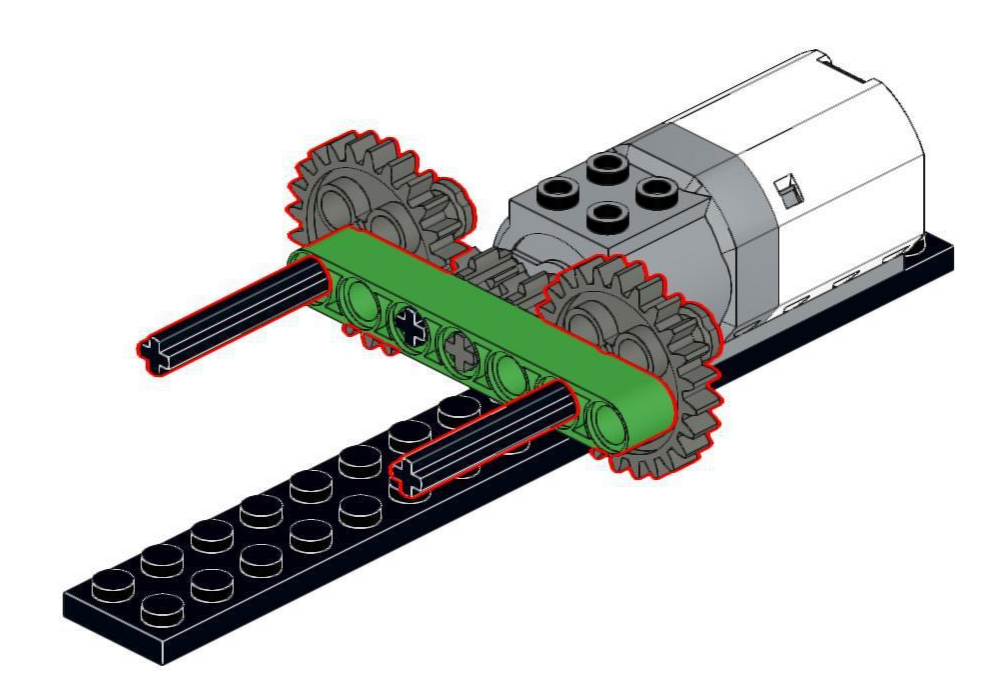

https://monitorbank.ru

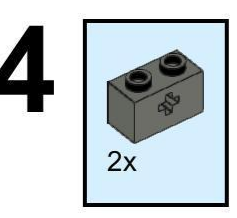

 $\bigcirc$ 

 $\bigcap$ 

 $\bigcap$ 

100

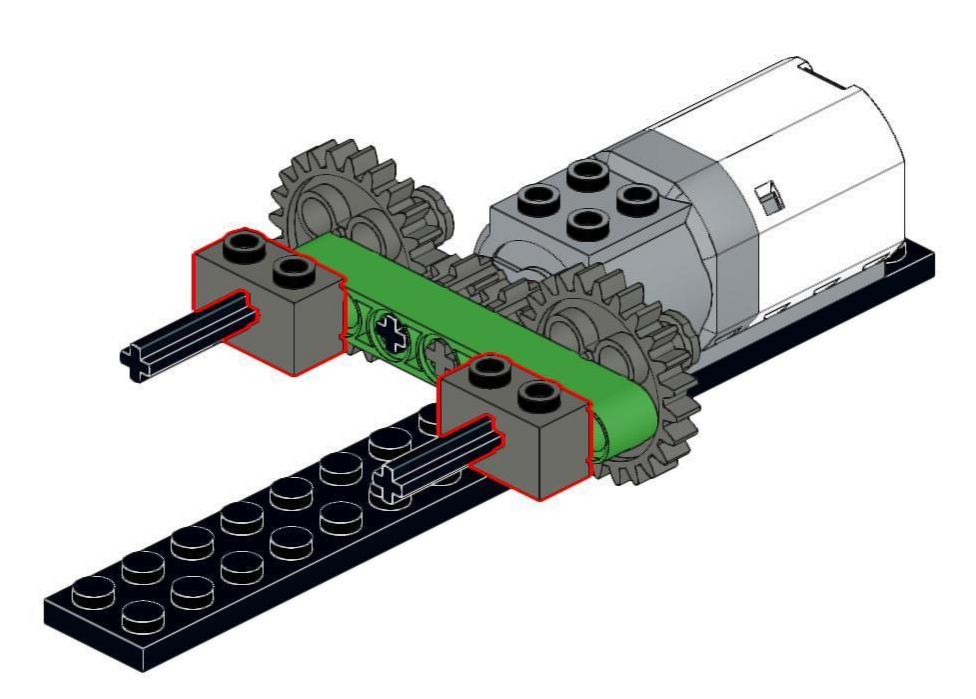

#### 5  $1x$  $1x$  $1x$

 $\bigcirc$ 

 $\bigcap$ 

 $\bigcap$ 

160

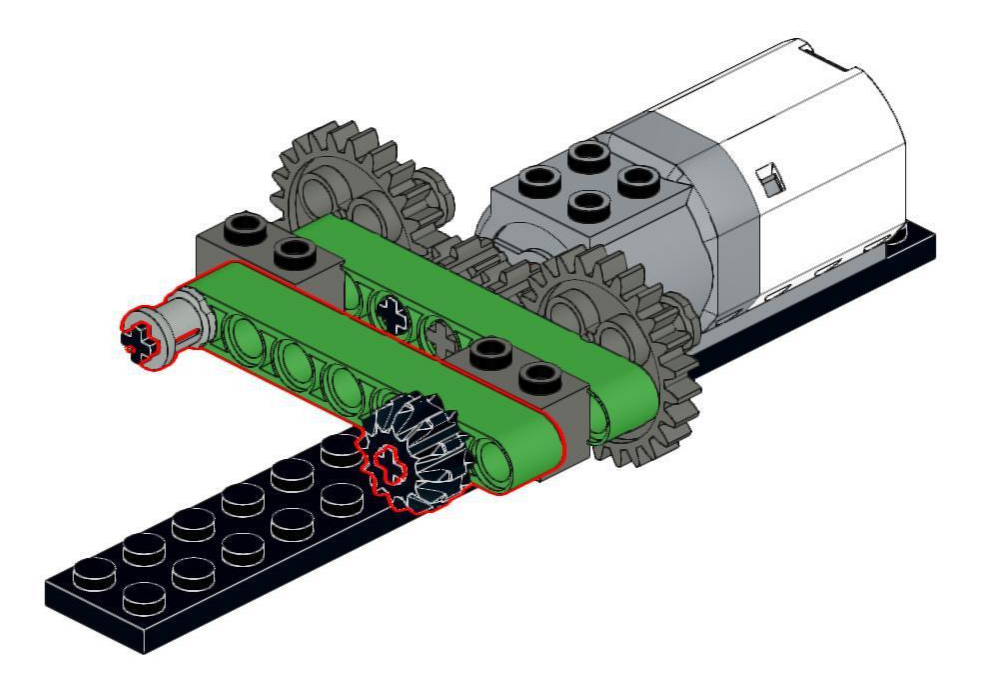

https://monitorbank.ru

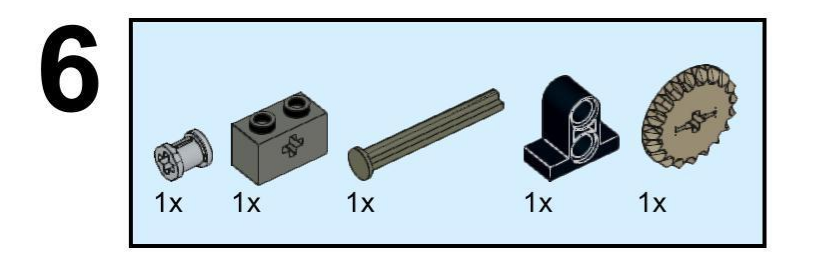

 $\sum$ 

 $\bigcap$ 

 $\bigcap$ 

160

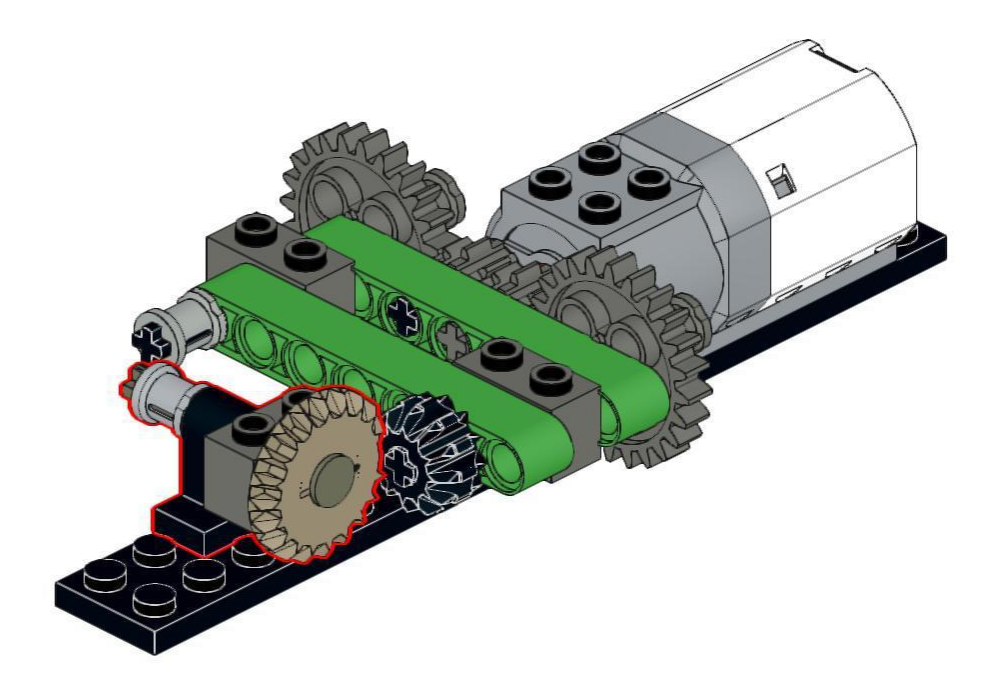

https://monitorbank.ru

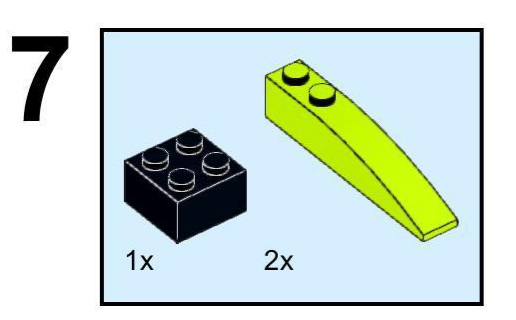

 $\sum$ 

 $\bigcap$ 

 $\bigcap$ 

160

 $\bigcap$ 

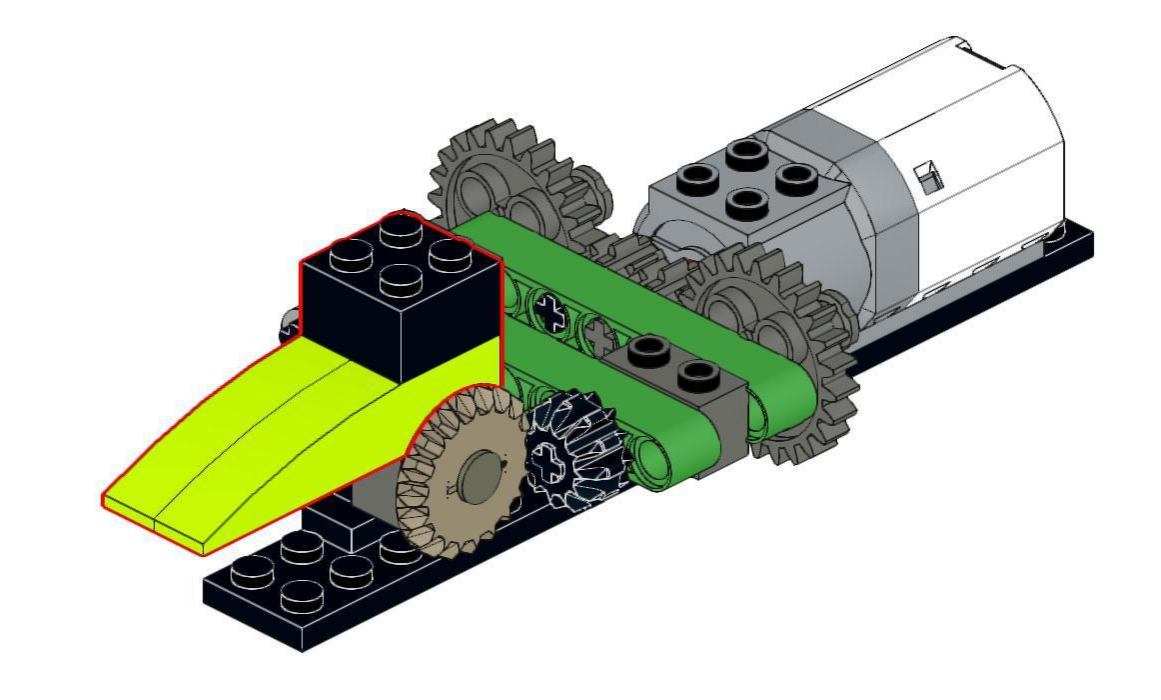

https://monitorbank.ru

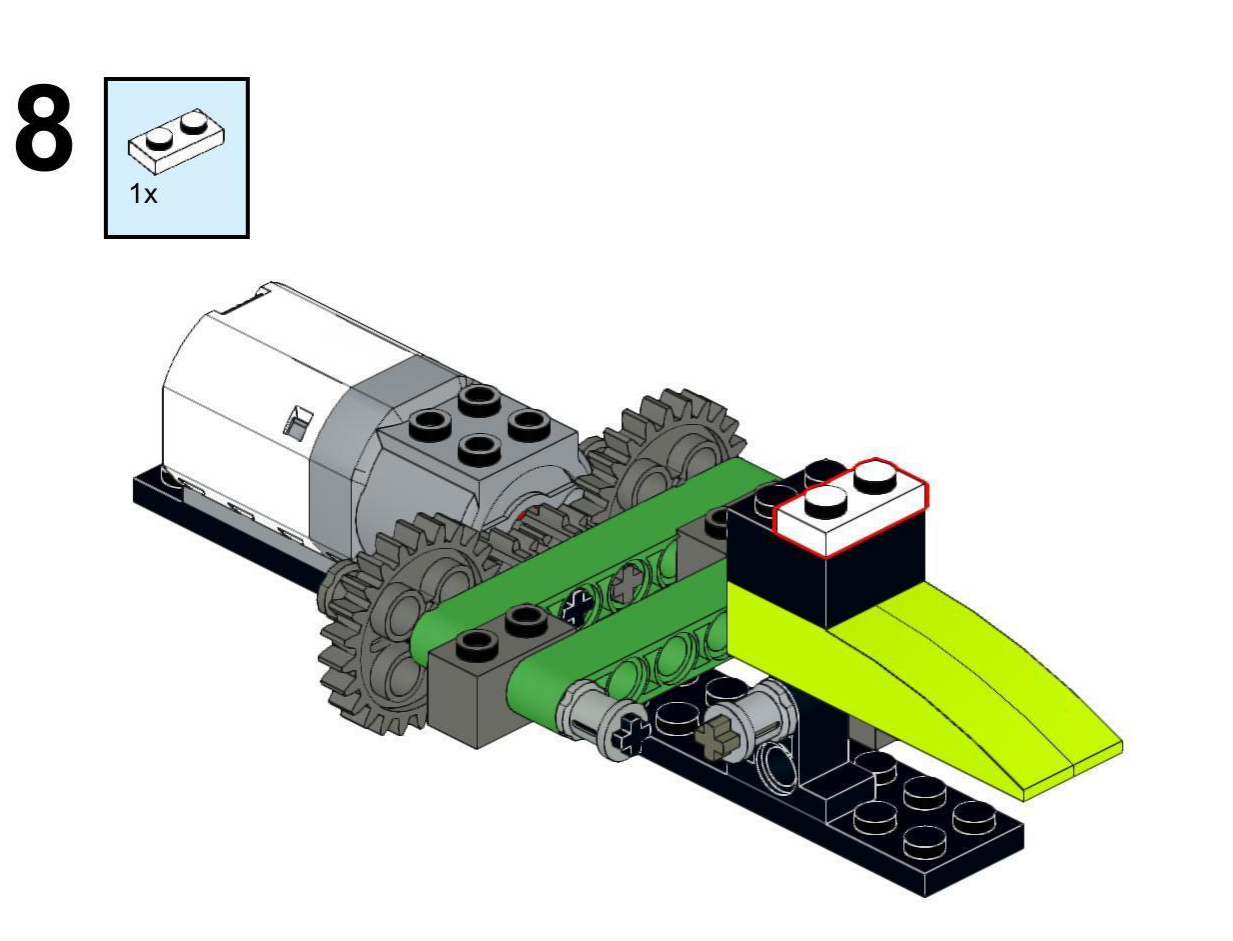

 $\sum$ 

 $\bigcap$ 

 $\bigcap$ 

100

https://monitorbank.ru

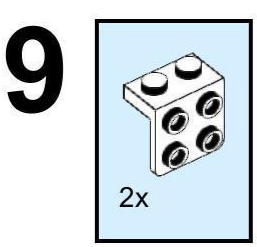

 $\sum$ 

 $\bigcap$ 

 $\bigcap$ 

160

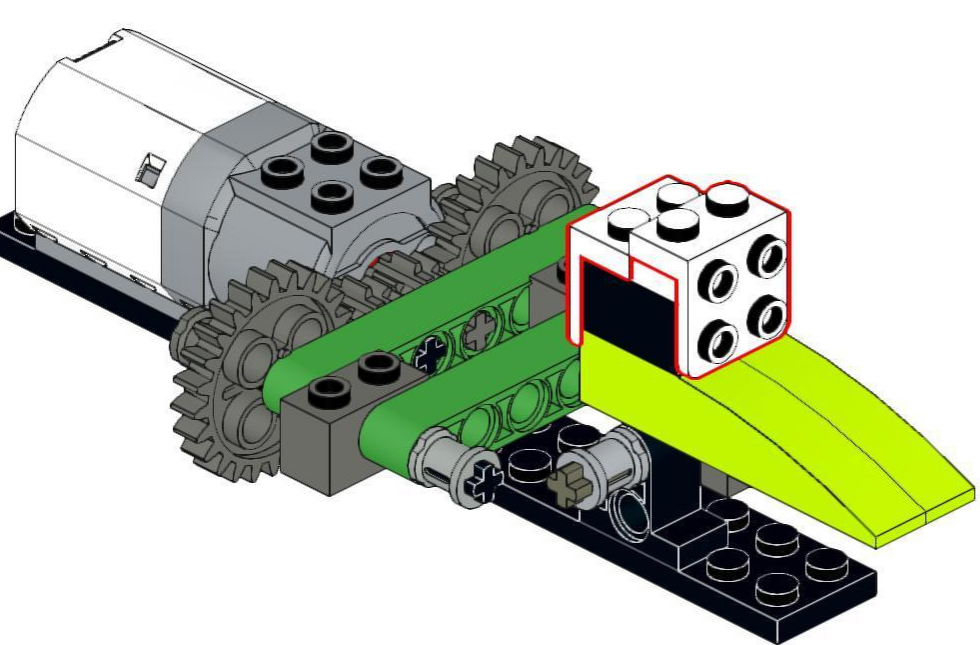

https://monitorbank.ru

 $\bigcirc$ 

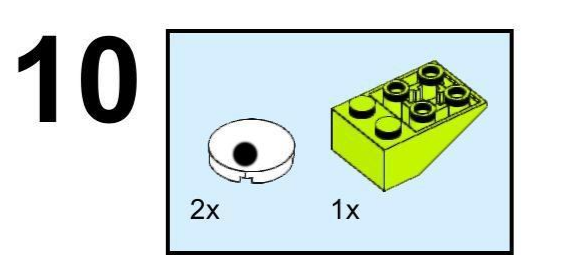

 $\sum$ 

 $\bigcap$ 

 $\bigcap$ 

160

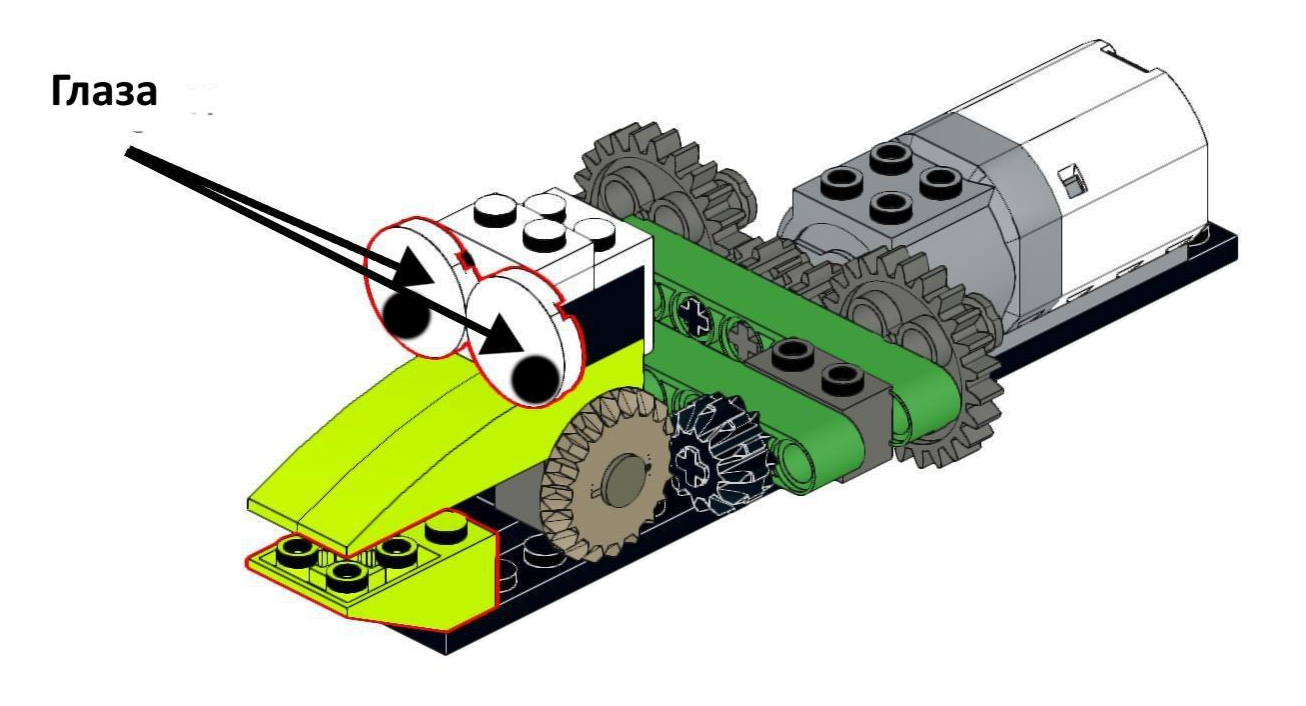

https://monitorbank.ru

◯

 $\sum$ 

 $\bigcap$ 

 $\bigcap$ 

160

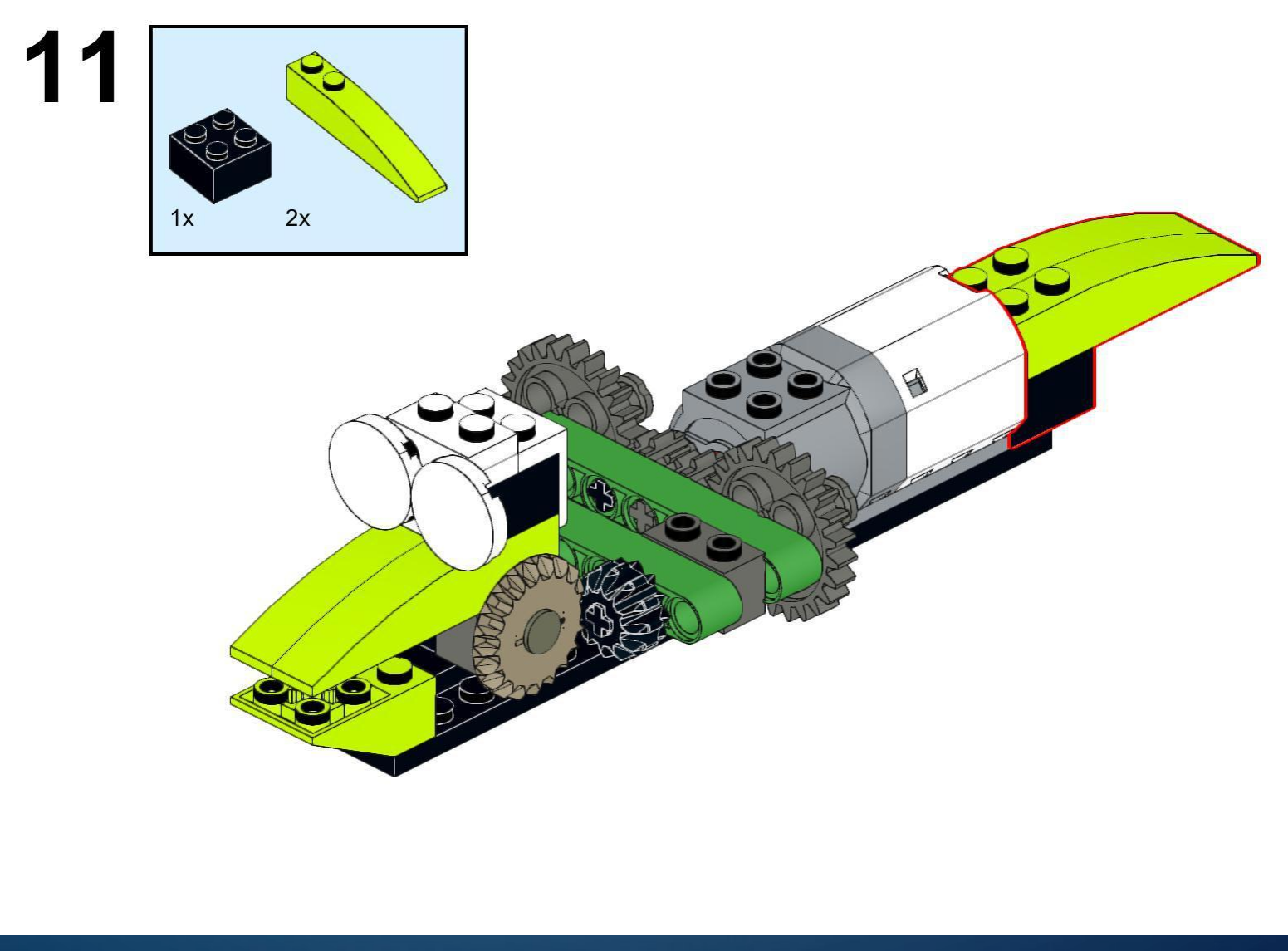

https://monitorbank.ru

 $\sum$ 

 $\bigcap$ 

 $\bigcap$ 

160

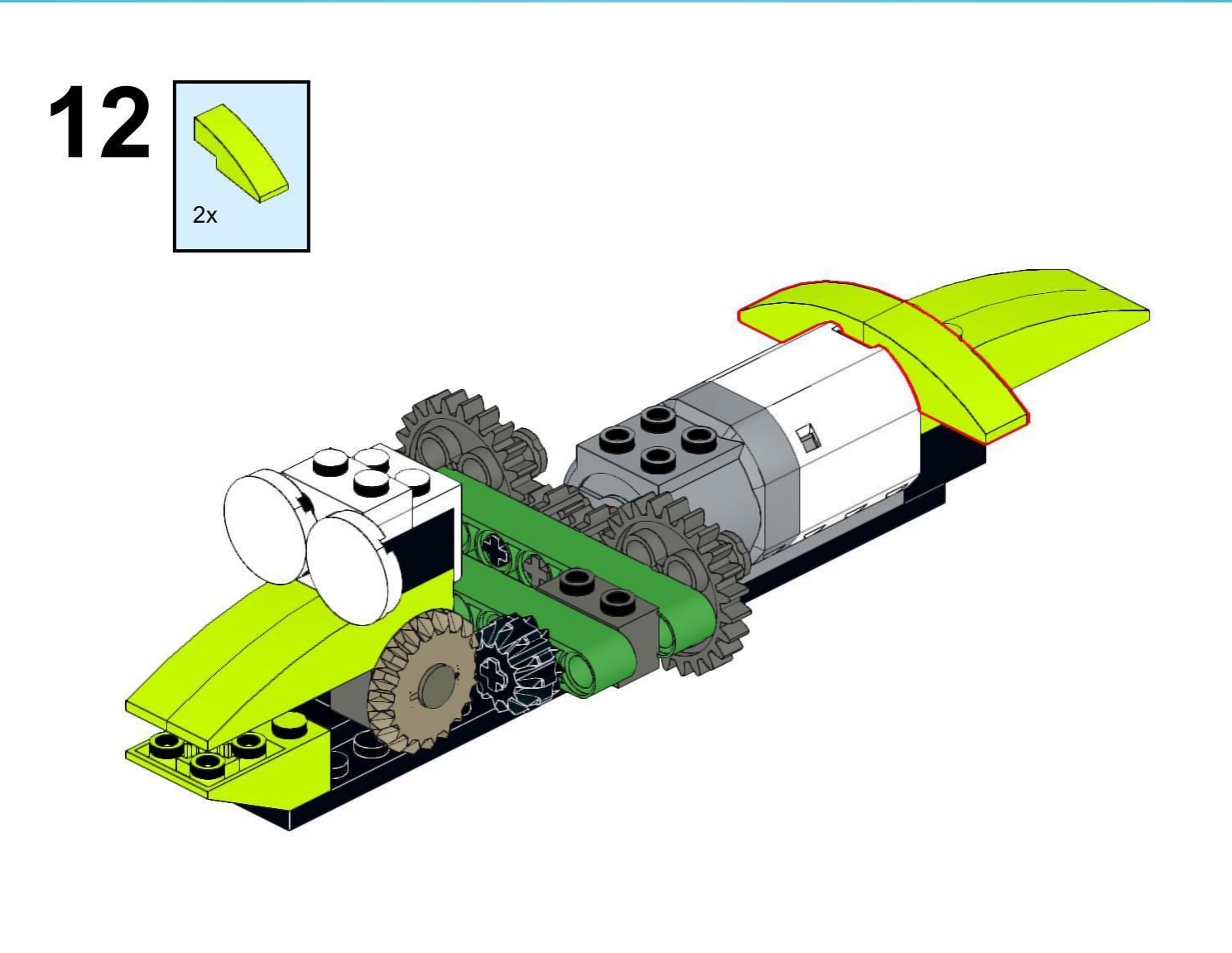

https://monitorbank.ru

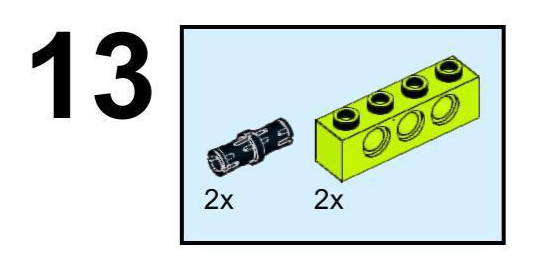

 $\sum$ 

 $\bigcap$ 

 $\bigcap$ 

160

 $\overline{\bigcap}$ 

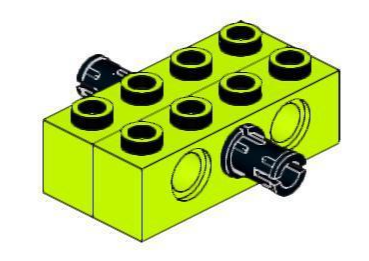

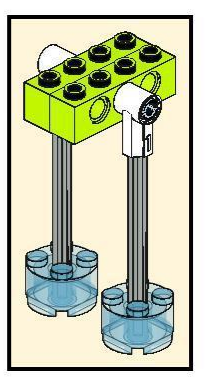

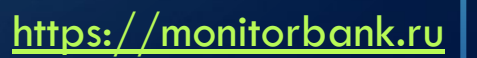

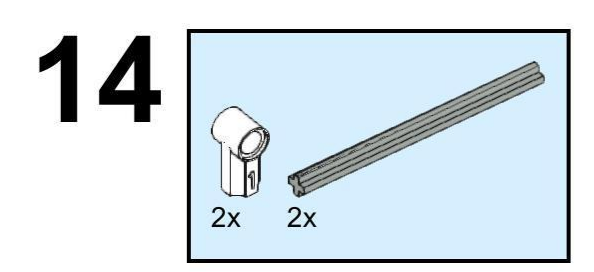

 $\sum$ 

 $\bigcap$ 

 $\bigcap$ 

160

 $\bigcirc$ 

 $\subset$ 

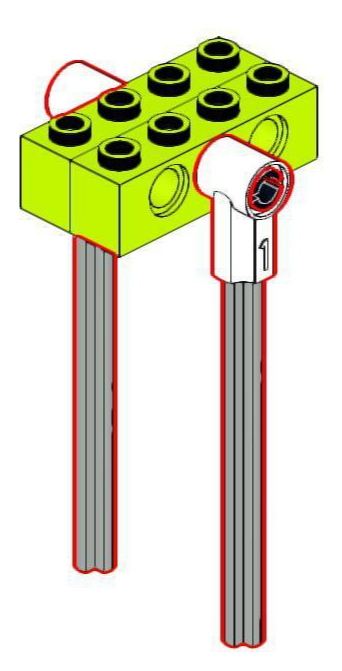

https://monitorbank.ru

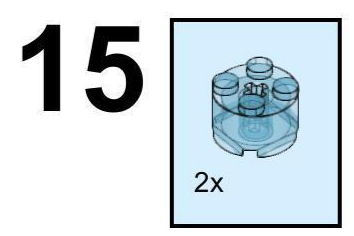

 $\sum$ 

 $\bigcap$ 

 $\bigcap$ 

160

 $\bigcirc$ 

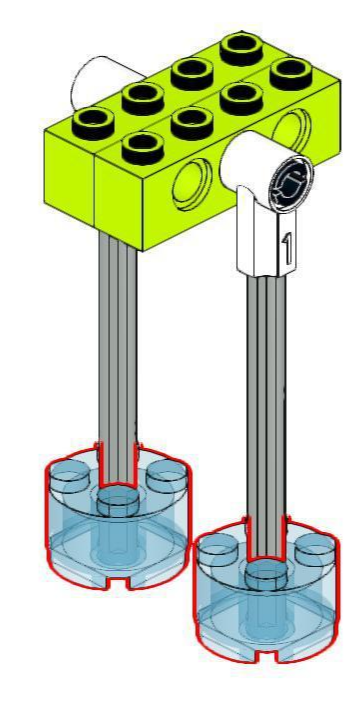

https://monitorbank.ru

 $\sum$ 

 $\bigcap$ 

 $\bigcap$ 

160

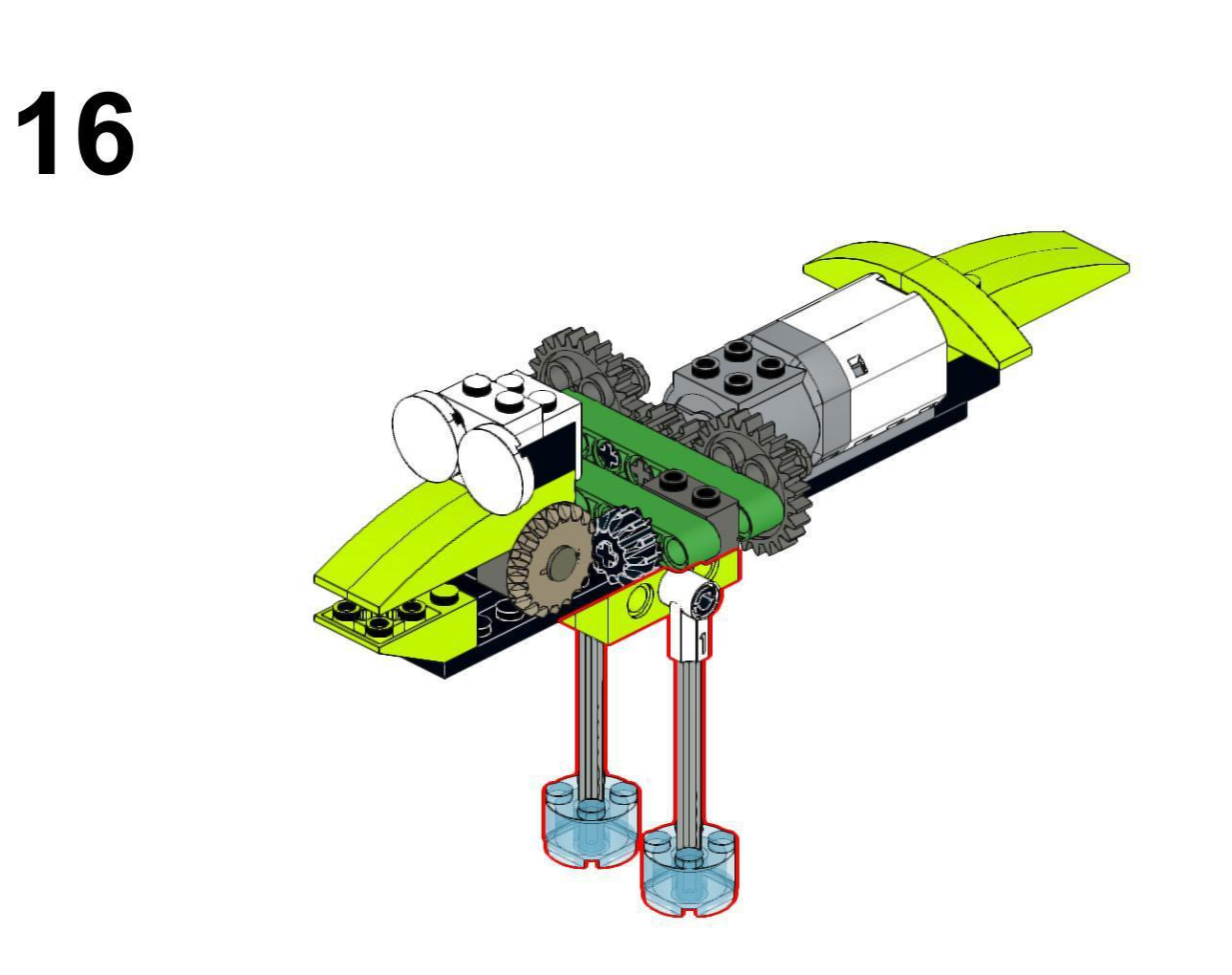

https://monitorbank.ru

 $\sum$ 

 $\bigcap$ 

 $\bigcap$ 

160

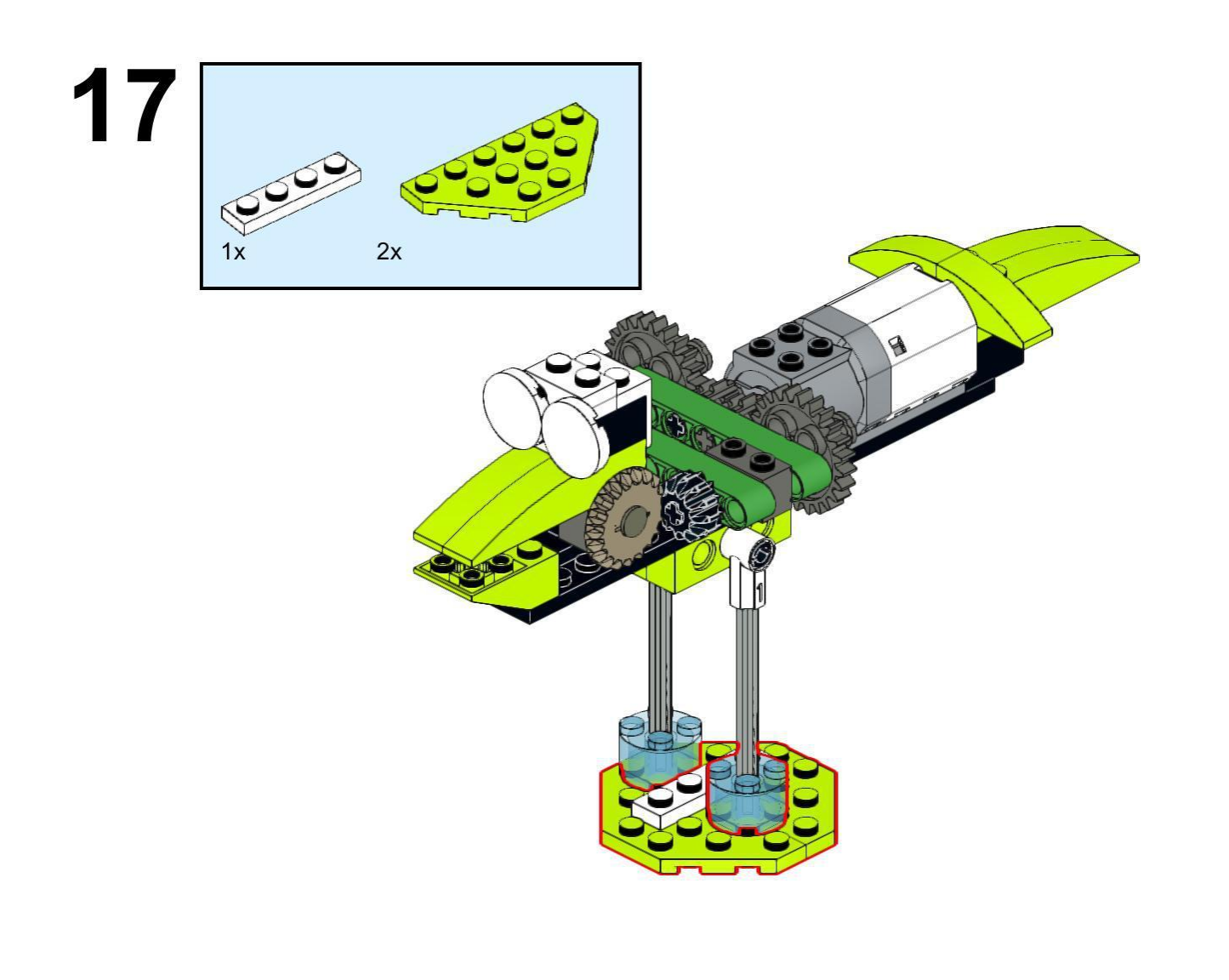

https://monitorbank.ru

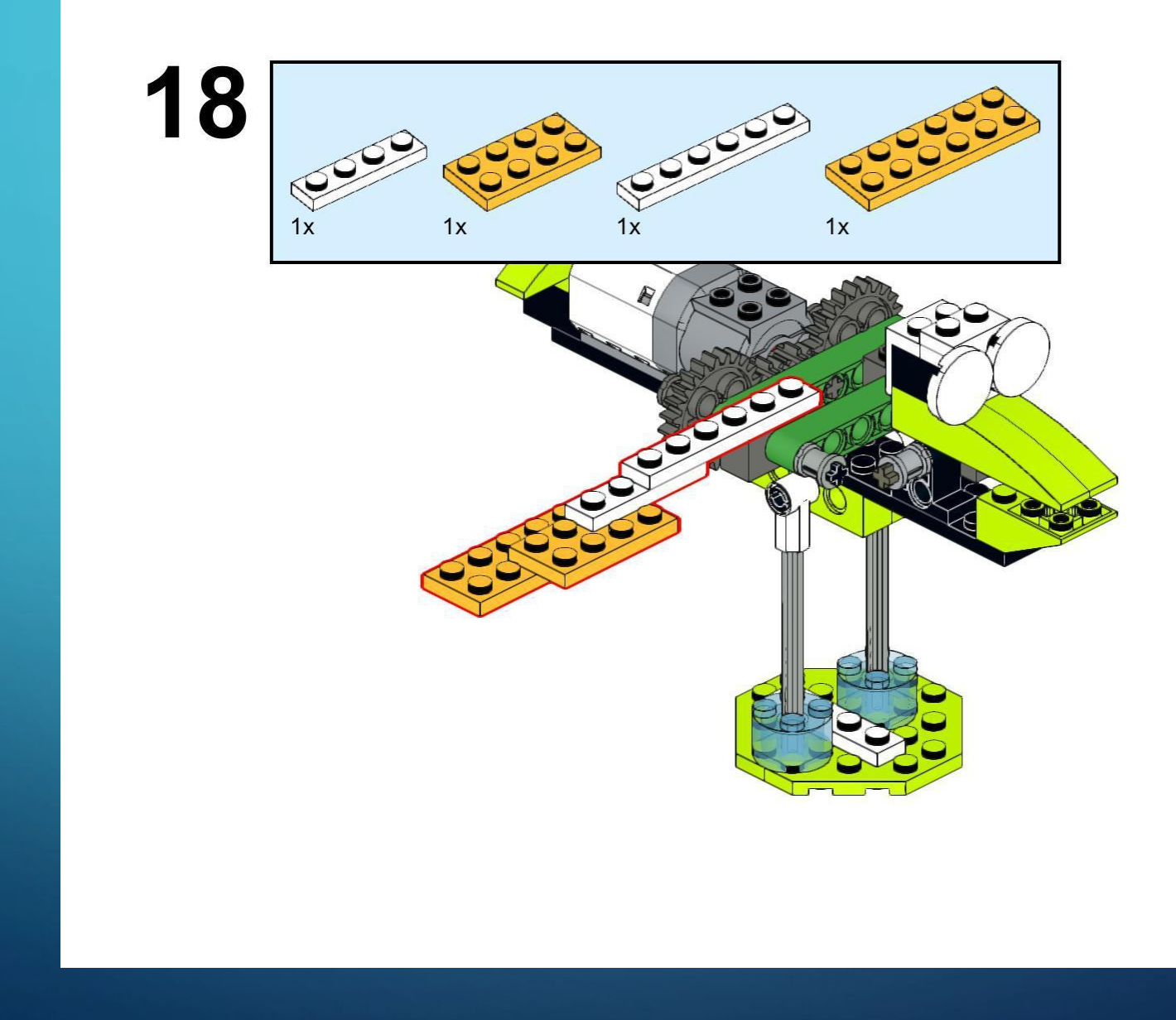

 $\sum$ 

 $\bigcap$ 

 $\bigcap$ 

160

https://monitorbank.ru

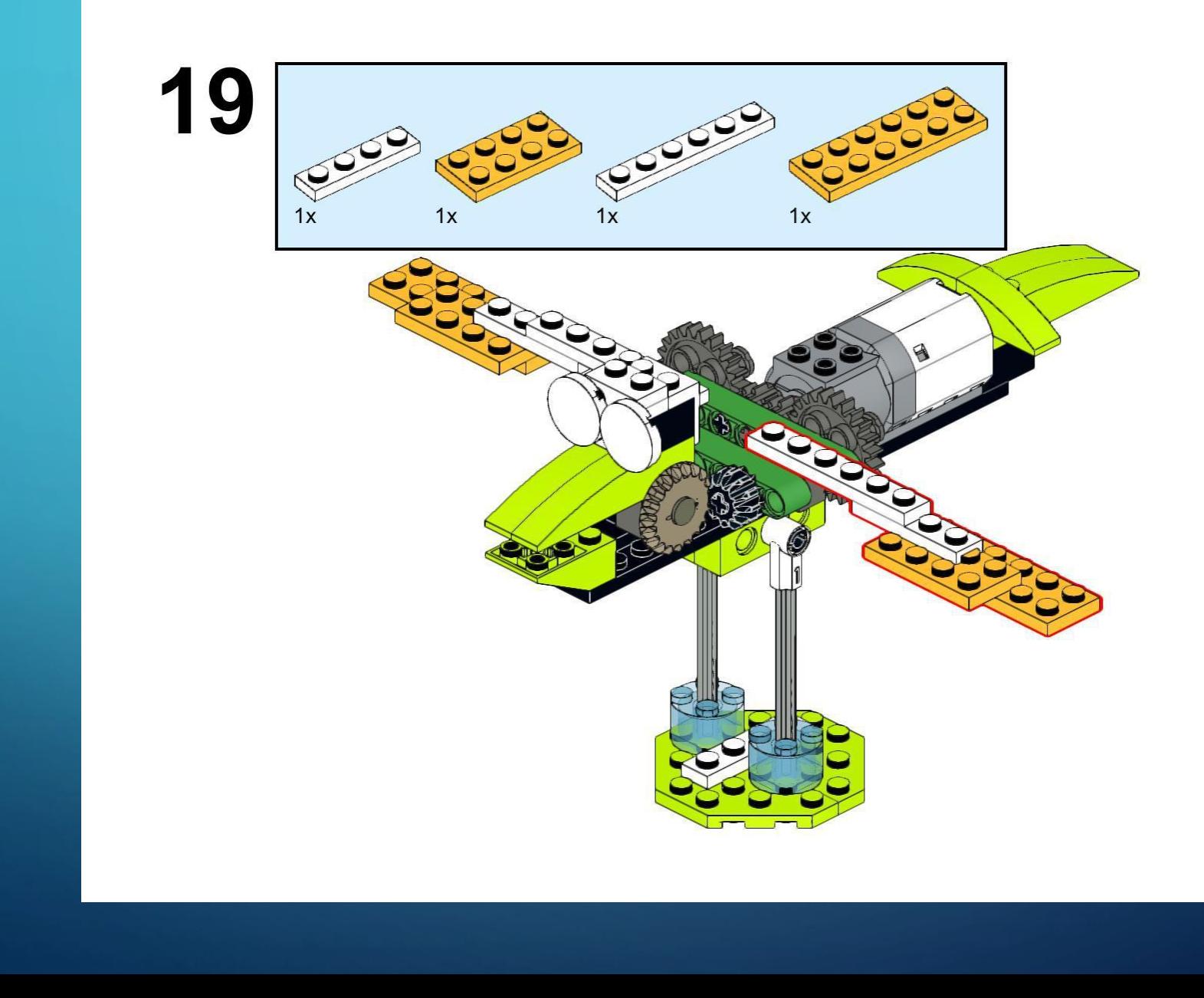

 $\sum$ 

 $\bigcap$ 

 $\bigcap$ 

160

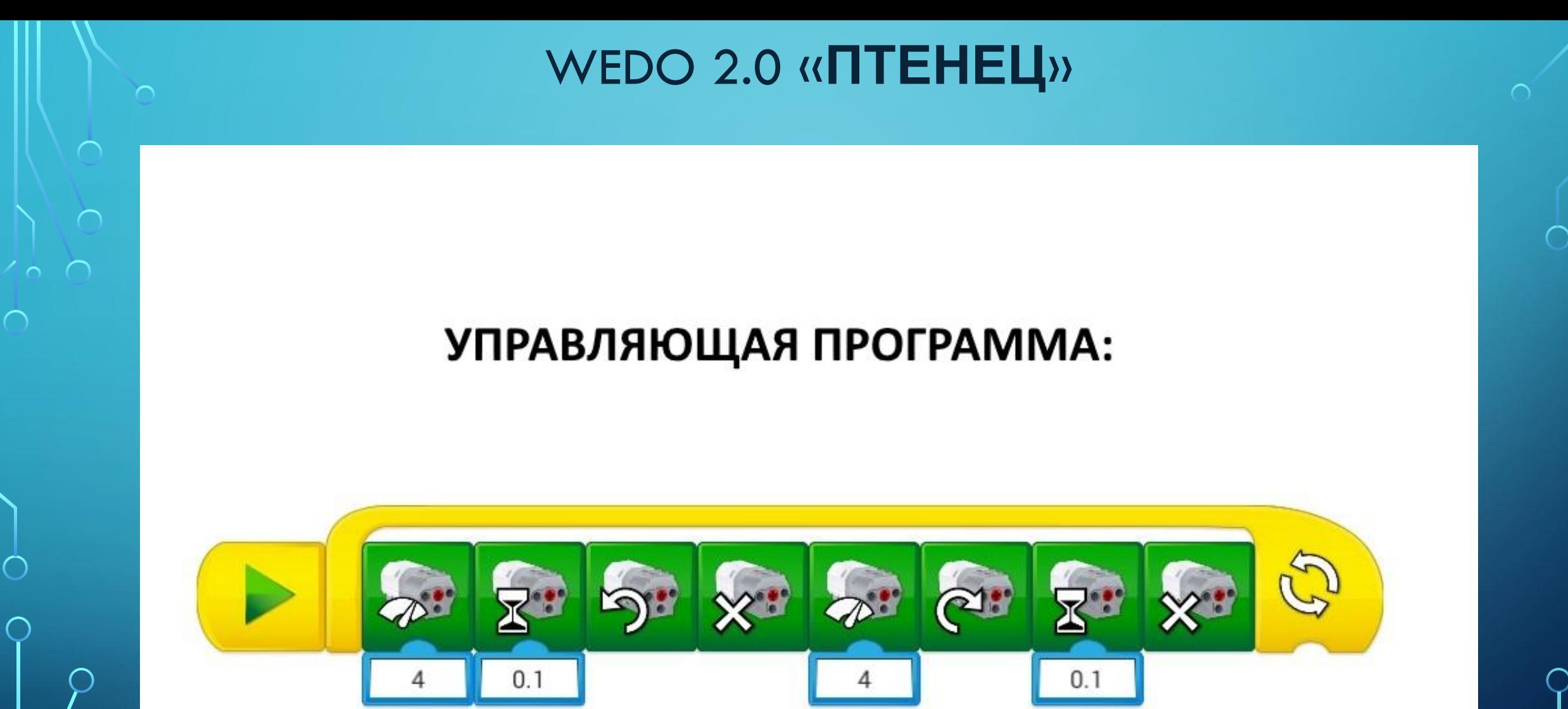

 $\sum$ 

 $\bigcap$ 

 $\bigcap$ 

ЗАДАНИЯ:

1) Добавьте в управляющую программу блок звуковых эффектов и найдите подходящий для птенца звук.

https://monitorbank.ru

2) Присоедините к птенцу датчик движения и впишите его в управляющую программу.

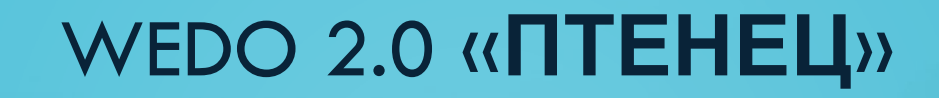

 $\sum$ 

 $\bigcap$ 

# Спасибо за

работу!